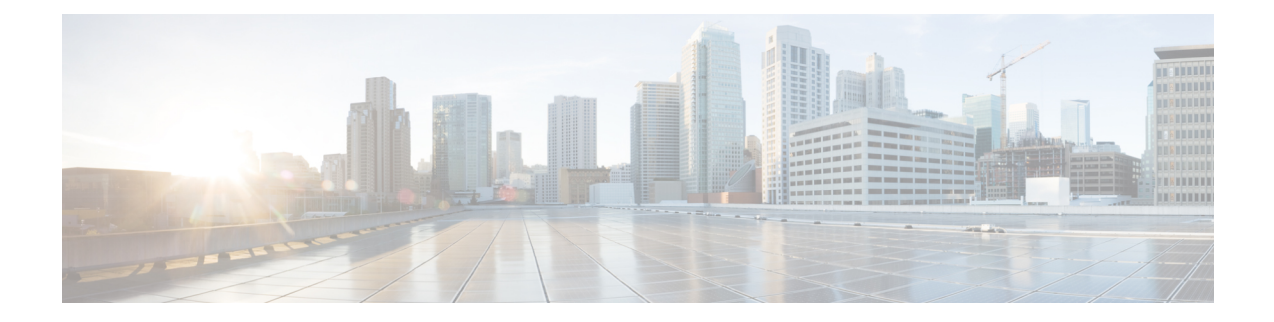

# **Traffic Steering Appliance Group Configuration Mode Commands**

The Traffic Steering Appliance Group is used to define the appliances to which the user traffic is forwarded. You can configure an Appliance Group under the Traffic-Steering mode.

### **Command Modes** Exec > Global Configuration > Traffic Steering > Appliance Group

#### **configure > traffic-steering > appliance-group**

Entering the above command sequence results in the following prompt:

[local]*host\_name*(config-traffic-steering-app-grp)#

- do [show,](#page-1-0) on page 2
- end, on [page](#page-2-0) 3
- exit, on [page](#page-3-0) 4
- ip, on [page](#page-4-0) 5
- [nsh-format,](#page-5-0) on page 6

I

## <span id="page-1-0"></span>**do show**

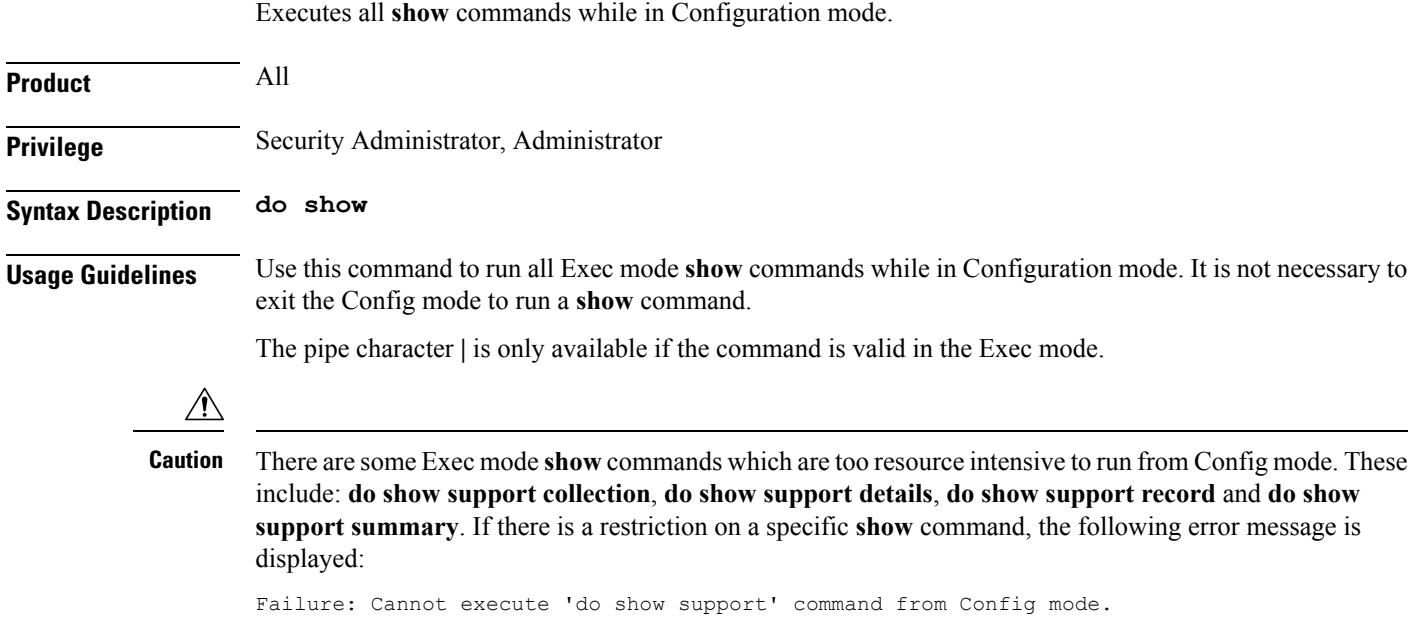

### <span id="page-2-0"></span>**end**

I

Exits the current configuration mode and returns to the Exec mode.

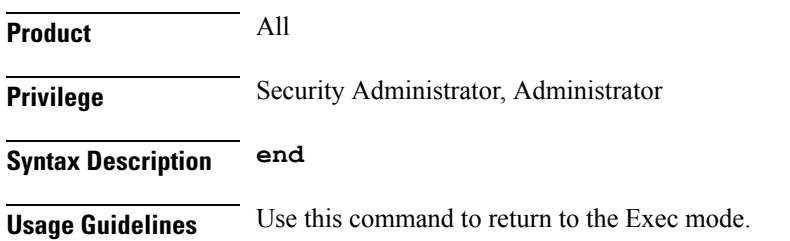

# <span id="page-3-0"></span>**exit**

Exits the current mode and returns to the parent configuration mode.

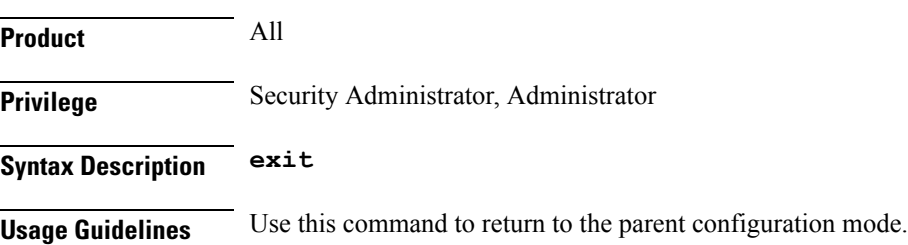

ı

# <span id="page-4-0"></span>**ip**

 $\overline{\phantom{a}}$ 

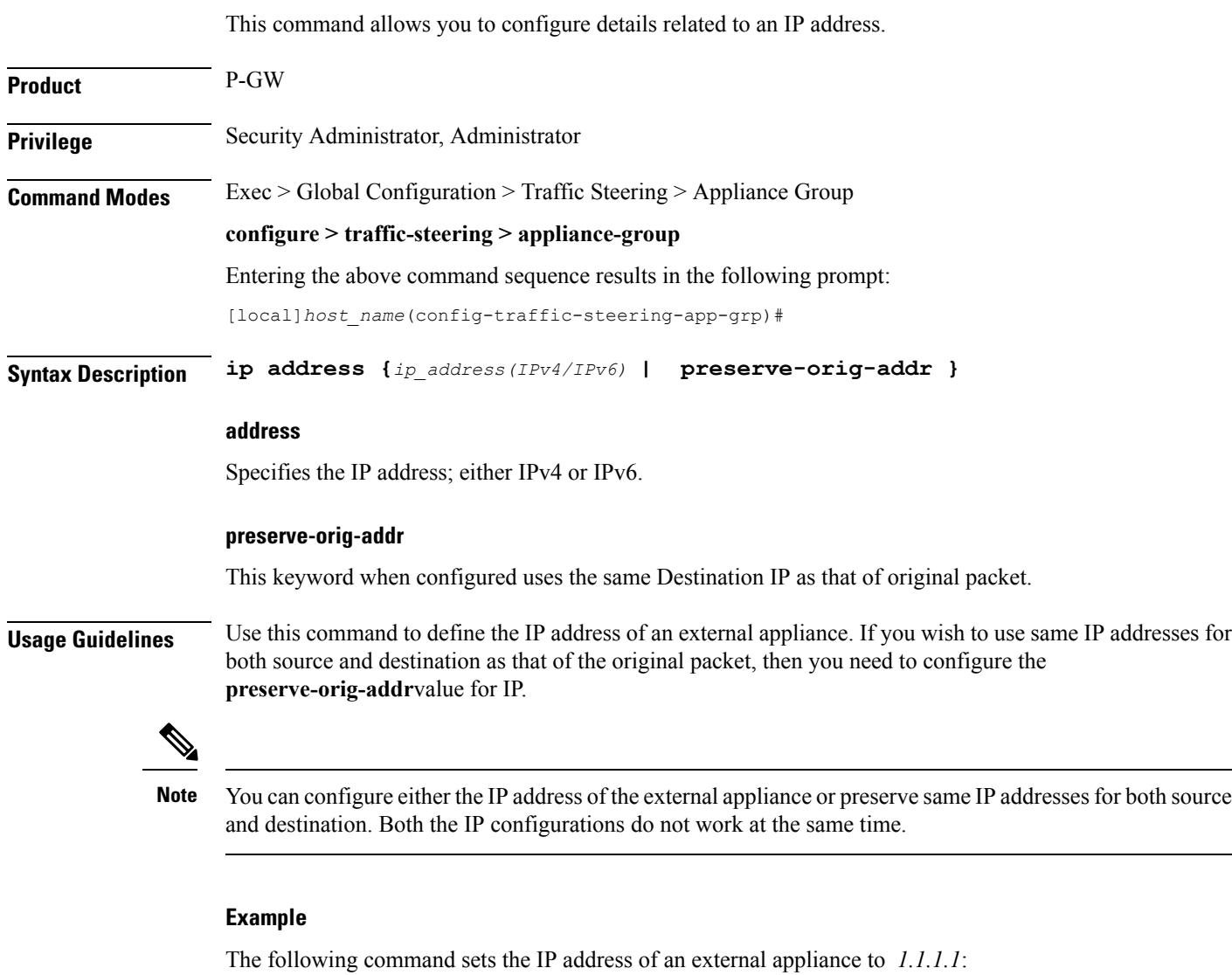

```
ip address 1.1.1.1
```
The following command sets the same Destination IP as that of original packet:

```
ip address preserve-orig-addr
```
L

## <span id="page-5-0"></span>**nsh-format**

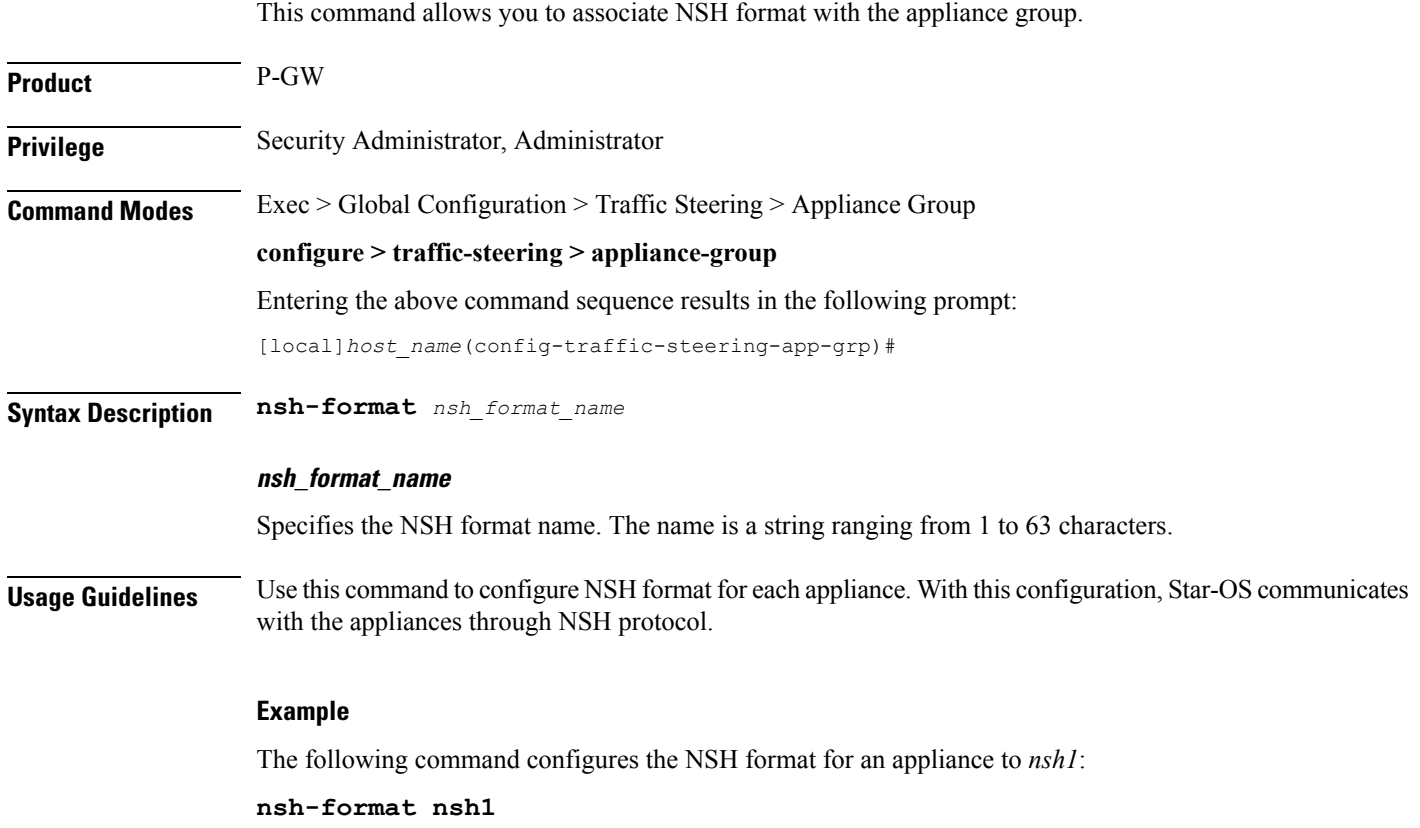